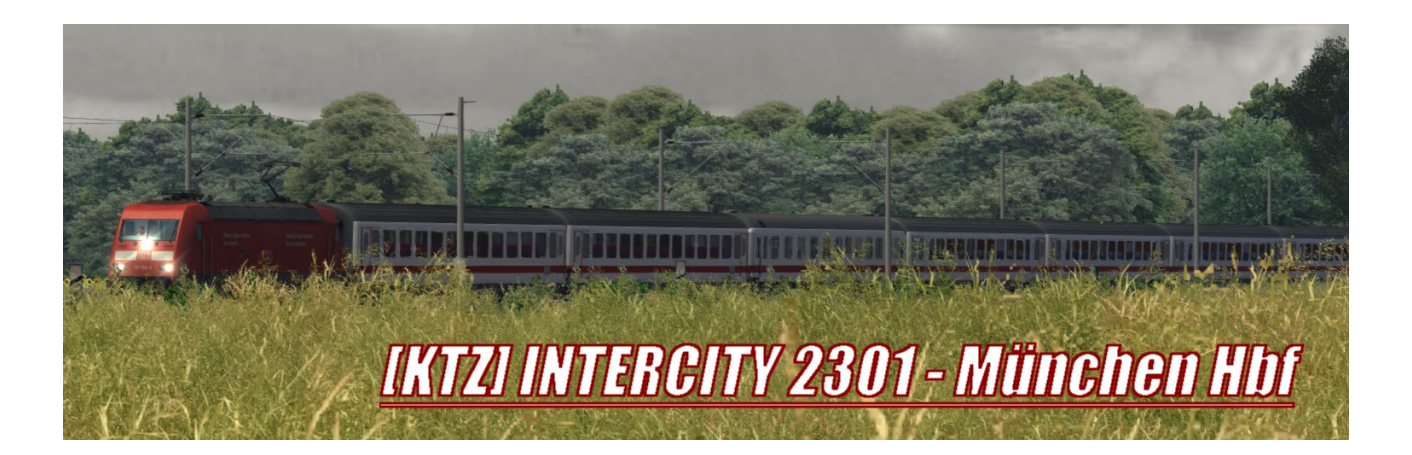

# **Einweisung:**

Heute fahren Sie den InterCity 2301 nach München Hbf von seinem Startpunkt aus nach Leipzig Hbf. Das Wetter ist gut, es sind keine Störungen gemeldet und der Fahrplan ist gut schaffbar.

*Titel der Aufgabe: [KTZ] IC2301 – München Hbf Startpunkt: Berlin-Gesundbrunnen Startzeit: 13:14 Uhr Schwierigkeit: Dauer: ca. 90 Minuten zu fahrendes Triebfahrzeug: vR BR 101 Expert Line*

### **Benötigte Payware:**

- - [vR DB BR112.1 Verkehrsrot](http://www.virtual-railroads.de/db-br1121-verkehrsrot.html)
- - [vR DB BR 101 / Bpmbdzf IC EL](http://www.virtual-railroads.de/db-br101-bpmbdzf.html)
- - [TTB Szenariopaket 02 München-Augsburg](http://www.trainteamberlin.de/forum/index.php?showtopic=1464)

#### **Informationen zum Szenario:**

In diesem Szenario wird versucht, den theoretischen Verkehrstag am 12. Mai 2017 nachzubilden. Somit sind nahezu alle verkehrenden KI-Züge nach dem Originalfahrplan des 12.05.17 gestaltet.

Ausnahmen sind hier Güterzüge, da sich die Fahrpläne nicht recherchieren ließen. Fernverkehrszüge wurden außerdem in den originalen Wagenreihungen abgebildet, sofern möglich.

# **Installation:**

Die im Paket enthaltene .rwp Datei muss mit dem Paket-Manager des Train Simulators installiert werden. Dazu muss die Utilities.exe gestartet werden und der Paket-Manager ausgewählt sein.

Klickt man nun rechts auf "Installieren" öffnet sich ein Fenster, in dem sie die entsprechende .rwp Datei auswählen können.

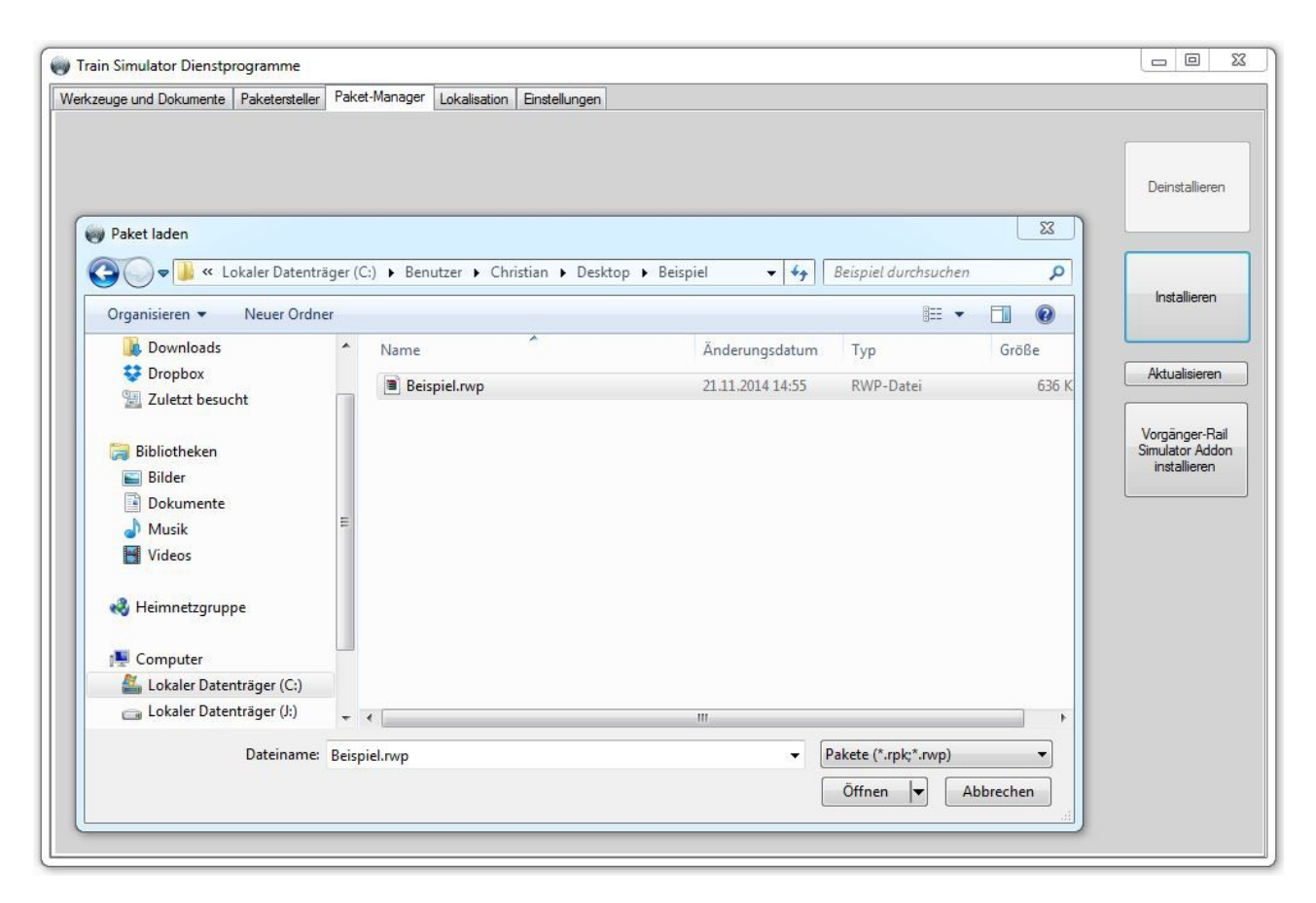

Die Utilities.exe ist im Hauptverzeichnis des Train Simulators zu finden.

Das Szenario ist nach erfolgreicher Installation im Spiel wie folgt zu finden. Fahren > Standard > Berlin-Leipzig > [KTZ] IC 2301 – München Hbf

Alternativ kann auch die Suchfunktion benutzt werden. Dazu einfach "ktz" in das Suchfeld eingeben und das gewünschte Szenario auswählen.

### **Fahrplan:**

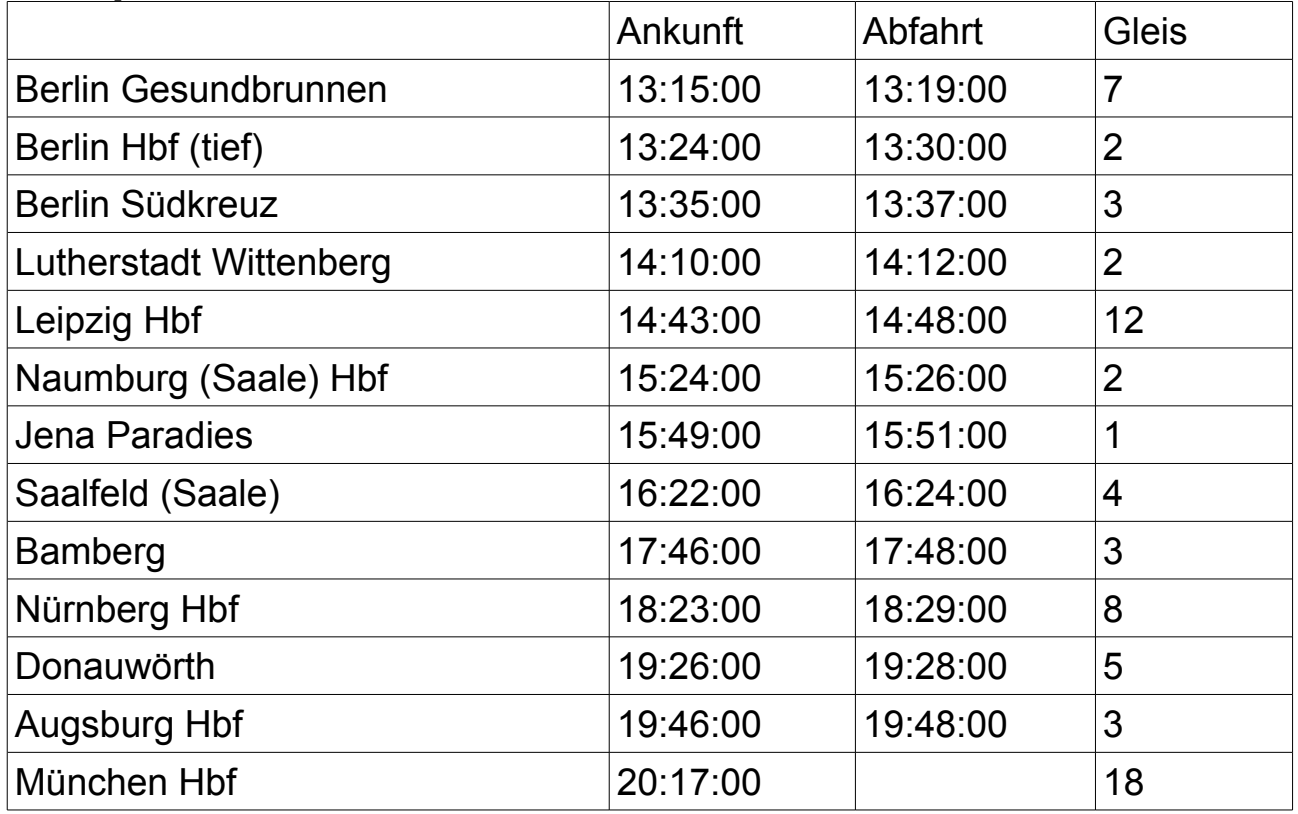

# **Weitere Hinweise:**

Oben angesprochen, wurde *versucht* einen realistischen Verkehr nach Originalfahrplänen zu realisieren. Abgesehen von den Güterzügen ist dies auch gelungen.

Leider haben wir noch längst nicht alle Baureihen, die in Deutschland unterwegs sind als Modell im Train Simulator. So fallen manche typischen Züge von EVUs wie die der ODEG leider aus. Ähnlich mit den S-Bahnen in Leipzig, welche aus Performancegründen auch nur mit Doppelstockgarnituren ausgestattet wurden.

Bei Problemen mit den Türen ist der Türwahlschalter nach öffnen der Türen direkt wieder zu schließen. Die Wagentüren bleiben trotzdem bis zur Abfahrt geöffnet und es kommt bei Abfahrt nicht zu Problemen.

Bei der Ankunft in Leipzig ist Vorsicht angesagt. Nach dem LZB Ende Verfahren spinnt die AFB gerne mal rum und bremst auf 0. Mein Tipp: Bereits im LZB Ende Verfahren die AFB ausschalten.

Da die Strecke ein ziemlicher Performancekiller ist, wird dieses Szenario nicht auf jedem System laufen. Das ist zwar schade, aber nicht zu ändern. Absturzgeplagte können evtl. die "Speichern" Funktion in Wittenberg nutzen und schauen, ob dies was bringt.

Probleme mit den Stromabnehmern der Baureihe 112 können leider durch verschiedenste Versuche nicht gelöst werden. Es ist möglich, dass diese Gegenzüge mit gesenktem Stromabnehmer unterwegs sind.

#### **Danksagungen:**

Ich danke

- dem User "eCore". Er hat uns seine Stimme geliehen und den Zugbegleiter vertont.
- Beta-Tester: sven77, Amisia, eCore, Madison

#### **Support:**

Probleme, Kritik und Bewertungen können gerne im Rail-Sim.de Forum im folgenden Thema besprochen werden. **[--> Zum richtigen Thema <--](http://rail-sim.de/forum/index.php/Thread/13609-KTZ-Szenarien-Objekt-Werkstatt-Szenario-Objekt-%C3%9Cbersicht-im-ersten-Beitrag/)**

Auch per PN könnt ihr mich in diesem Forum erreichen.

Ein Rollmaterialtausch ist nicht empfohlen.

Ich gebe keine Garantie für einen reibungslosen Ablauf des Szenarios. Das Szenario wurde von mir und meinen Beta-Testern hinreichend getestet.

Das Szenario darf nur durch den Original-Autor (ktz230) veröffentlicht werden.

© ktz230